# **DugaBase Brugermanual**

## **26.01.2016**

## Indhold

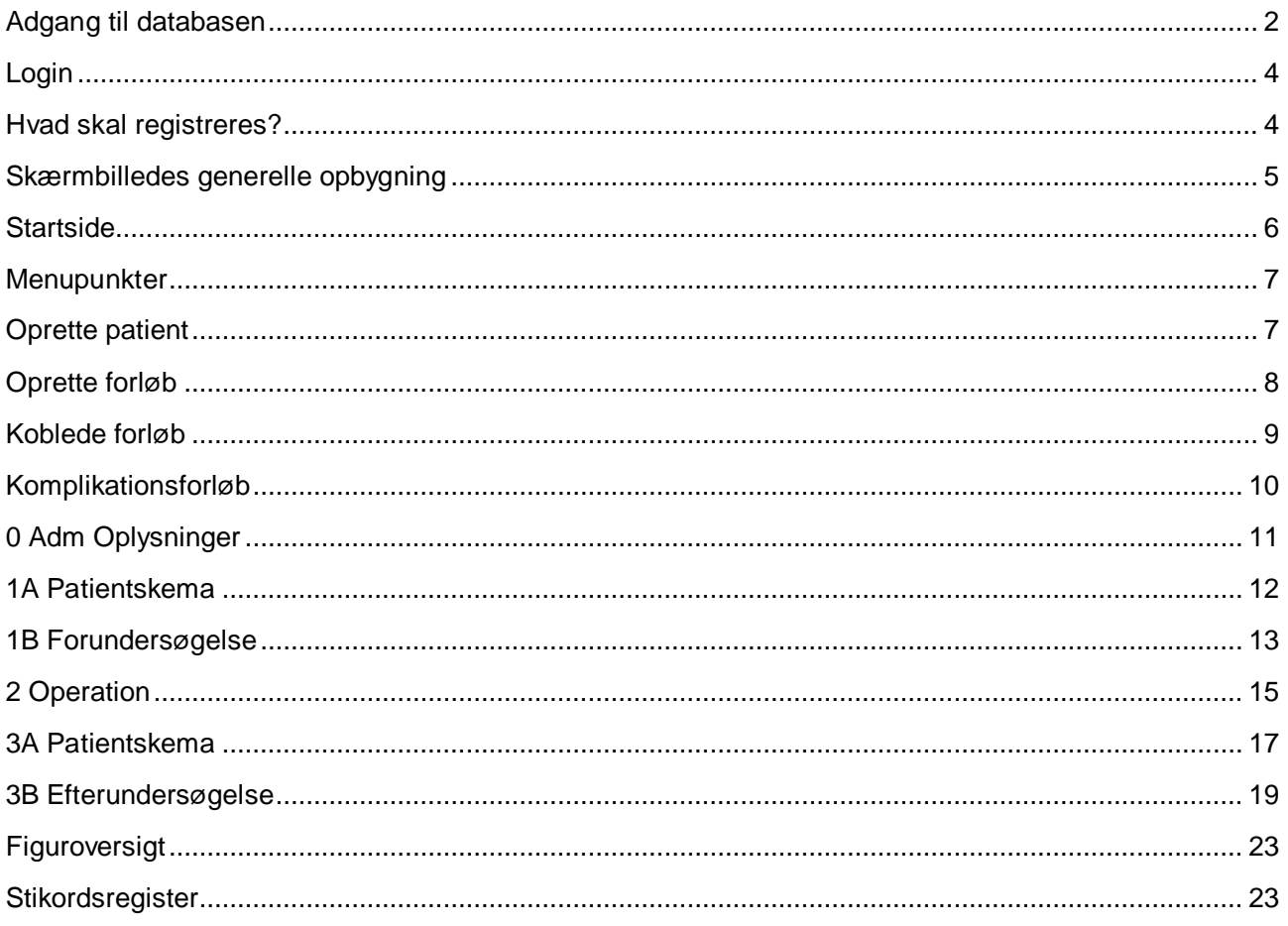

## <span id="page-1-0"></span>Adgang til databasen

DugaBase er en forløbsorienteret produktionsdatabase. Et forløb består af:

- skema 0: administrative oplysninger  $\bullet$
- skema 1A: "før" spørgeskema til patienten
- skema 1B: forundersøgelsesskema til undersøgeren  $\bullet$
- skema 2: operationsskema til operatøren  $\bullet$
- skema 3A: "efter" spørgeskema til patienten  $\bullet$
- skema 3B: efterundersøgelsesskema til undersøgeren  $\bullet$

Efterundersøgelsen bør ligge min 3 måneder efter operationen. Det er muligt at oprette et uendeligt antal 3a og 3b skemaer ved fortsat behov for undersøgelser / behandlinger.

Pr. 1.1. 2016 er der oprette mulighed for at oprette såkaldte "komplikationsforløb". Dvs forløb som startes pga komplikation opstået som følge af en urogynækologisk operation. (Hvis en patient behandles for en komplikation i samme forløb som den komplikationsgivende operation, er det ikke nødvendigt at oprette et komplikationsforløb, evt komplikationer kan i så fald anføres i efterundersøgelseskema 3B.)

Et Komplikationsforløb består af følgende:

- skema 0 adm oplysninger
- skema K komplikationsbehandling

#### **Tilgang til databasen skal ske ved brug af Internet Explorer, idet alternative browsere kan give problemer!**

Adgang til databasen er personlig, og der føres log over al adgang og brug af databasen.

For at blive oprettet som bruger skal den registreringsansvarlige person på afdelingen kontakte DugaBase-sekretariatet ved: Line Thorn, Gynækologisk Sekretariat, Gynækologisk Obstetrisk afdeling D, Sdr. Boulevard 29, 5000 Odense C, E-mail: [ode.d.duga@rsyd.dk](mailto:ode.d.duga@rsyd.dk)

#### **Husk at rette henvendelse til DugaBase–sekretariatet m.h.p. nedlæggelse af brugere ved ansættelsesophør eller ved skift af arbejdsplads.**

Ved oprettelse af nye brugere i DugaBase bedes følgende oplysninger fremsendt: Stilling, Navn, Afdeling og E-mail-adresse

Efter aftale med sekretariatet kan den enkelte bruger oprettes som:

- 1. Udvidet bruger med rettighed til at: oprette, indtaste, redigere, lukke og åbne allerede lukkede forløb.
- 2. Standard bruger med rettighed til at: oprette, indtaste, redigere og lukke forløb.
- 3. Regions bruger med rettigheder som standard bruger samt rettighed til at lukke forløb oprettet på andre afdelinger i samme region

Efter oprettelse fremsendes en e-mail med adgangskode til databasen.

Produktionsdatabasen kan kun tilgås gennem sundhedsdatanettet. Benyt følgende adresser:

- Brugere på offentlige sygehuse uden for Region Nordjylland: [http://dugabase.csc-scandihealth.com/](https://webmail.regionsyddanmark.dk/owa/redir.aspx?C=49c4e152fc07476fbcd9b275b90d2681&URL=http%3a%2f%2fdugabase.csc-scandihealth.com%2f)
- Brugere på offentlige sygehuse i Region Nordjylland: [http://dugabase.csc.dk](http://dugabase.csc.dk/) eller [http://dugabase.csc.dsdn.dk](http://dugabase.csc.dsdn.dk/)
- Øvrige brugere (f.eks. privathospitaler opkoblet via de administrative systemer): [http://dugabase.csc.dsdn.dk](https://webmail.regionsyddanmark.dk/owa/redir.aspx?C=49c4e152fc07476fbcd9b275b90d2681&URL=http%3a%2f%2fdugabase.csc.dsdn.dk%2f)

<span id="page-3-0"></span>Login

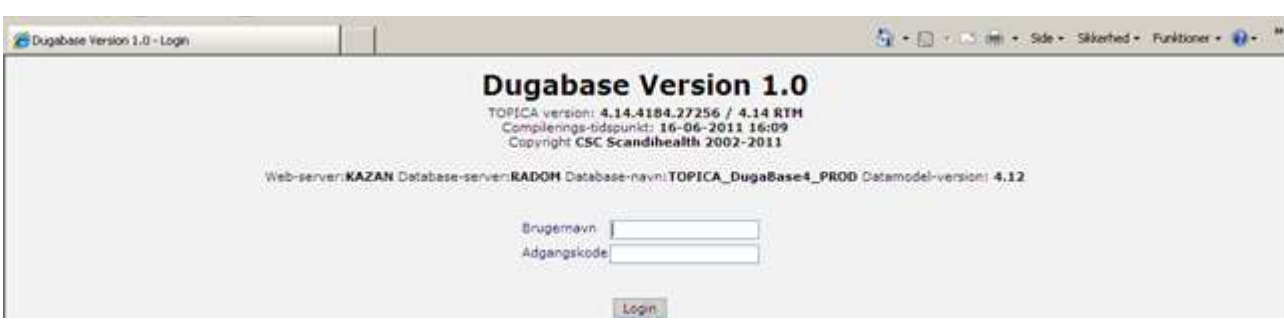

#### <span id="page-3-2"></span>**Figur 1, Login**

Indtast det tilsendte brugernavn samt adgangskoden

#### <span id="page-3-1"></span>Hvad skal registreres?

DugaBase har som formål at monitorere urogynækologisk operationsaktivitet og kvalitet i Danmark. Derfor skal alle patienter som opereres med en urogynækologisk operation registreres i databasen. Herudover skal alle patienter henvist med komplikationer også registreres – hvis behandlingen medfører operation.

I tilfælde af komplikation(er):

Hvis patientens oprindelige forløb er åbent, og hun behandles på samme sygehus, kan der blot oprettes flere efterundersøgelser, og evt. komplikationsbehandling kan anføres i efterundersøgelsesskemaet (3b).

Hvis patientens tidligere forløb er lukket, eller hvis hun er henvist til et andet sygehus, skal der oprettes et nyt forløb, og ved oprettelsen spørges om der er tale om komplikation til tidligere operation (Det tidligere forløb skal lukkes, hvis det stadig er åbent.) Et komplikationsforløb knyttes til det forløb (den operation som har udløst komplikationen eller behandlingsbehovet) ved oprettelsen, hvor man bliver bedt om at anføre dato for den tilgrundliggende operation.

Hvis den tilgrundliggende operation ikke er registeret i DugaBase kan DugaBase desværre ikke bruges til at registre evt. komplikationer. – Husk under alle omstændigheder at indberette evt. komplikationer efter operationer med implantater til Sundhedsstyrelsen på [www.medicinskudstyr.dk](http://www.medicinskudstyr.dk/)

Der vil være mange patienter, som bliver oprettet i DugaBase men ikke behandles med operation. Dette forhold skyldes, at det mange steder praktiseres at oprette patienten og indtaste data fra forundersøgelser inden der er truffet beslutning om behandlingsform. Disse patienter vil stadig figurere i DugaBase, selv om de er afsluttede uden operation, men de vil i så fald ikke indgå i årsrapporter og andre opgørelser.

## <span id="page-4-0"></span>Skærmbilledes generelle opbygning

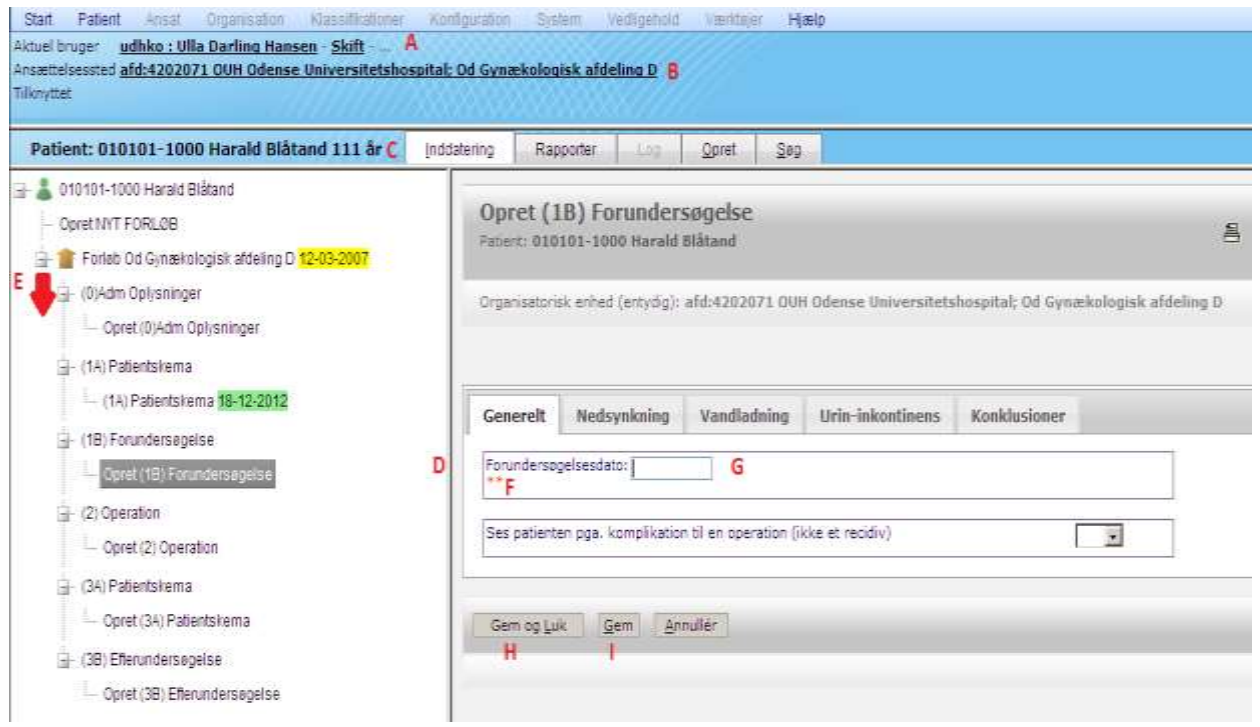

#### <span id="page-4-1"></span>**Figur 2, Skærmbilledes opbygning**

Det blå sidehoved med rullemenuer findes på alle sider. Herunder ses selve formularen. I designet er der lagt vægt på at minimere brug af scroll-funktion og derfor optræder der en række faneblade. For at lette indtastning fra papirskemaer er det forsøgt at opnå størst mulig lighed mellem papir skemaer og skærmbillede overalt hvor det har været teknisk muligt. Obligatoriske felter er markeret med to asterisker\*\* F. Siden kan ikke gemmes, hvis disse ikke er udfyldt. Felter som er nødvendige for beregning af indikatorer er markeret med en asterisk \*. Det er muligt at gemme data uden disse er udfyldt, men, der vises en påmindelse når formularen gemmes. Enkelte felter er forsynet med advarsler, hvor det har været meningsfuldt. F.eks. advares ved angivelse af højde under 120 eller over 220 cm. Der er muligt at gemme alle værdier.

- A: Aktuelle bruger
- B: Aktuelle brugers afdelingstilknytning
- C: Aktuelle patient

D: Venstre margen med oversigt over patientens forløb. Menuen kan foldes ind eller ud efter behov og skillelinjen kan flyttes.

E: Aktuelle forløb – med "forløbsejerens" navn. En rød dato betyder at forløbet er lukket. En grøn dato efter formularen betyder, at data er komplet. En gul dato betyder manglende data i formularen. Den angivne dato er henholdsvis datoen for oprettelsen af forløbet / undersøgelsens / operationens / spørgeskemaets udførelse. Når en inkomplet formular åbnes, vil den altid blive åbnet med visning af de felter som mangler data – og ikke nødvendigvis første fane. Nye formularer oprettes ved klik på "Opret" under hver formular-type. OBS: der er mulighed for at oprette et uendeligt antal 3A og 3B ved behov.

G: Alle datofelter udfyldes automatisk med dags dato ved indtastning af "d" "+/- X" angiver dagsdato +/- X dage

H: Gem og luk-knappen gemmer og lukker aktuelle formular

I: Gem-knappen gemmer aktuelle formular uden at lukke

### <span id="page-5-0"></span>**Startside**

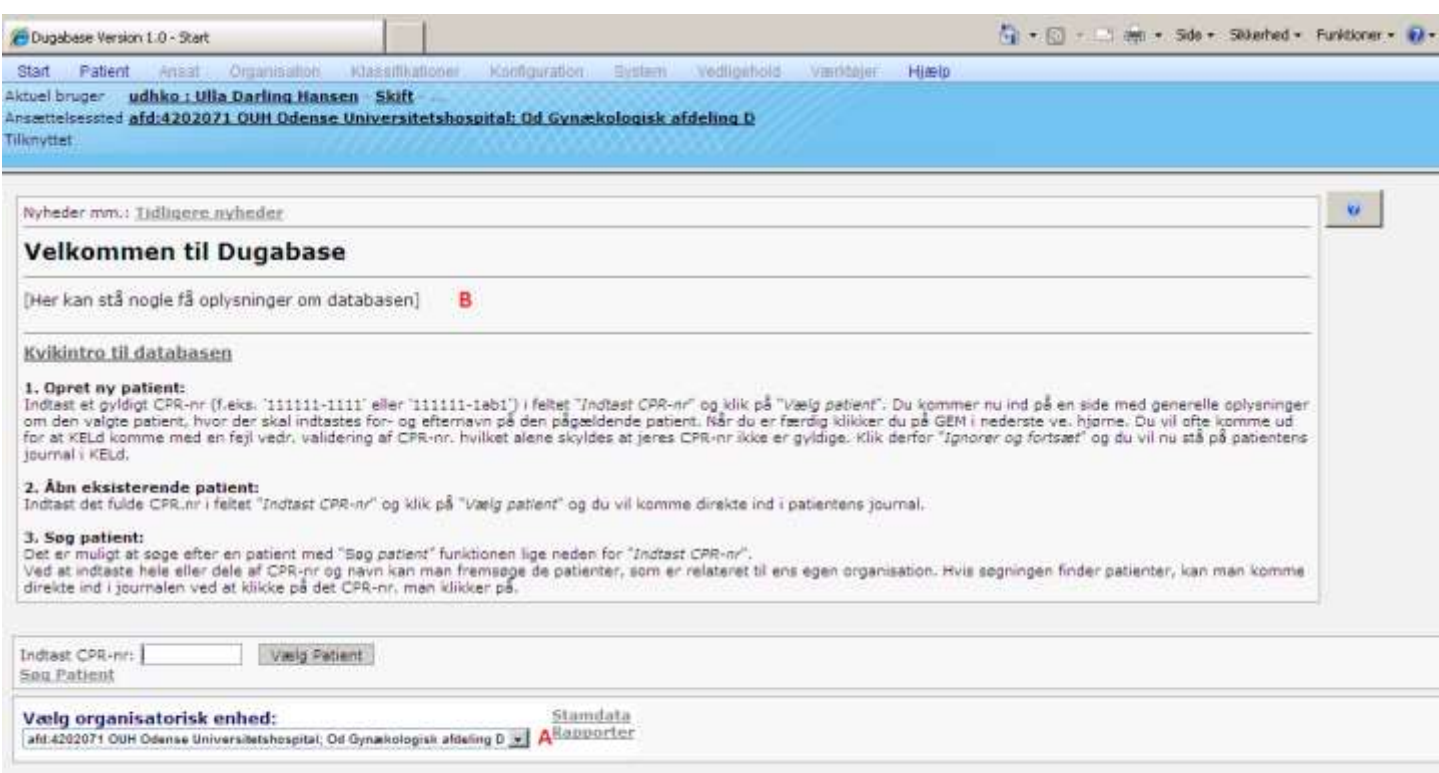

#### <span id="page-5-1"></span>**Figur 3, Startside**

På startsiden kan man se sin organisatoriske tilknytning A. Rullemenuen vil indeholde eventuelle valgmuligheder som er relevante for brugeren. Man kan også læse relevante nyheder af generel interesse. B

## <span id="page-6-0"></span>Menupunkter

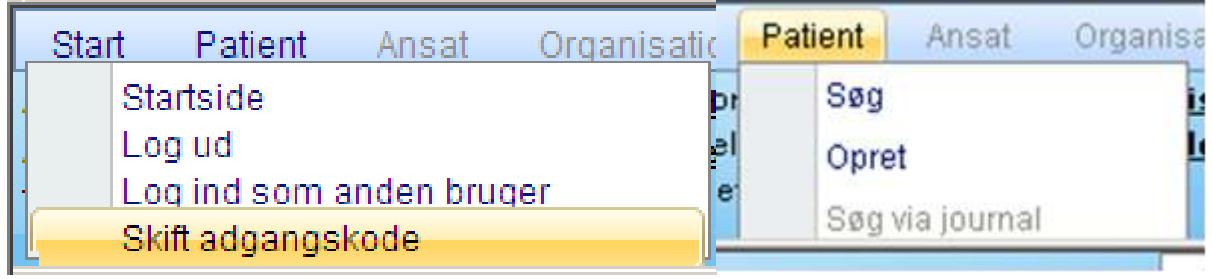

#### <span id="page-6-2"></span>**Figur 4, menupunkter**

Start-menuen giver adgang til logge ud eller skifte adgangskode.

Patient-menuen giver adgang til at søge eller oprette patienter. Det samme kan opnås fra startsiden (figur 2, C).

## <span id="page-6-1"></span>Oprette patient

Første gang en patient indgår i databasen skal hun oprettes ved indtastning af stamdata i "opret patient" under patientmenu:

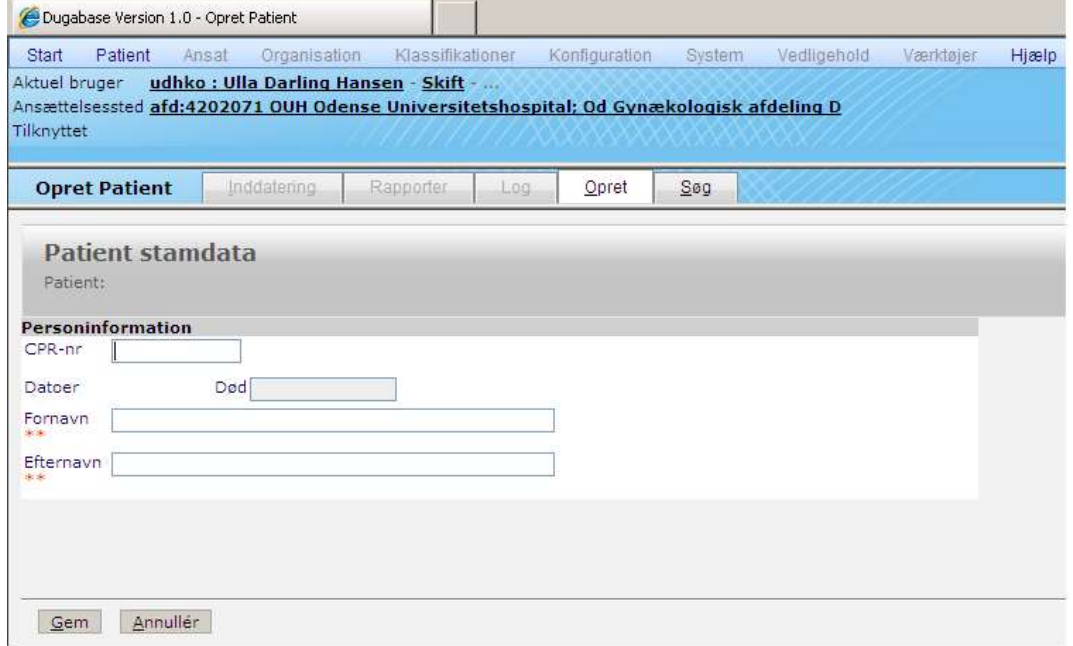

<span id="page-6-3"></span>**Figur 5, Oprette patient**

Det vil i fremtiden være muligt at koble til centrale registre, således at stamdata bliver hentet og indsat direkte.

Når patienten er oprettet, fremkommer nedenstående skærm. Hvis patienten allerede findes i databasen, vil denne skærm vise evt. tidligere forløb.

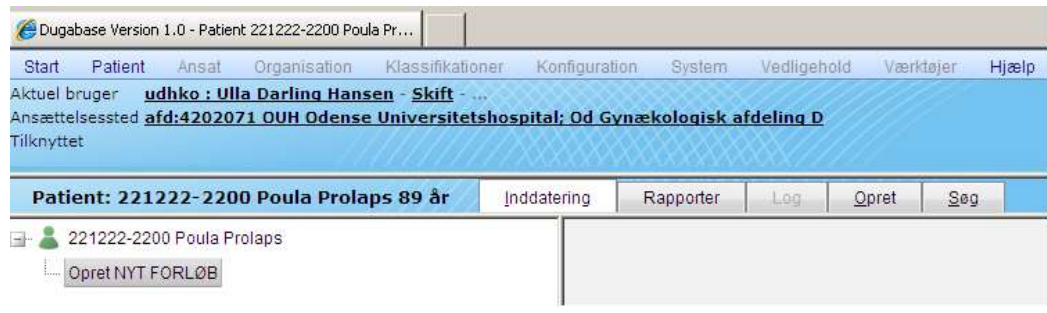

#### <span id="page-7-1"></span>**Figur 6, Oprette patient 2**

<span id="page-7-0"></span>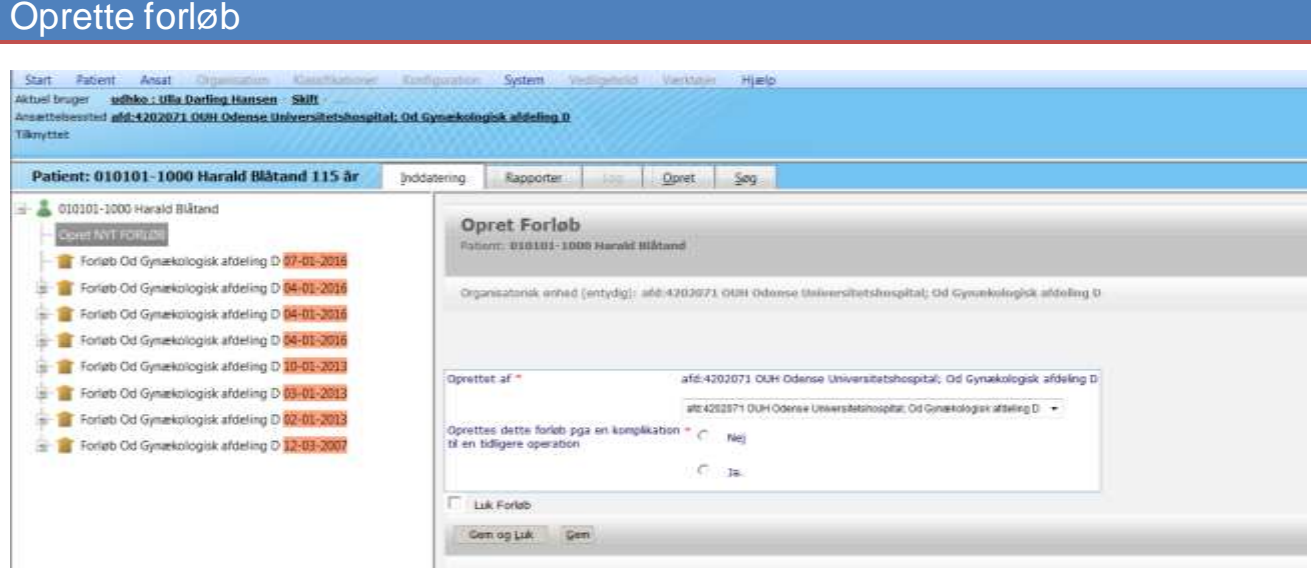

#### <span id="page-7-2"></span>**Figur 7, Oprette forløb**

Et nyt forløb skal oprettes, hvis der træffes beslutning om kirurgisk behandling med en urogynækologisk operation – eller hvis patienten er henvist med komplikationer eller andre følger efter en urogynækologisk operation, men i sådanne tilfælde er der tale om et såkaldt "komplikationsforløb" (se" komplikationsforløb"). Mange steder praktiseres det at oprette et nyt forløb straks når en patient henvises med en urogynækologisk lidelse.

Når et nyt forløb oprettes vises brugerens organisatoriske tilknytning A. Det er muligt at vælge enhed i rullemenuen, hvis brugeren er tilknyttet flere enheder.

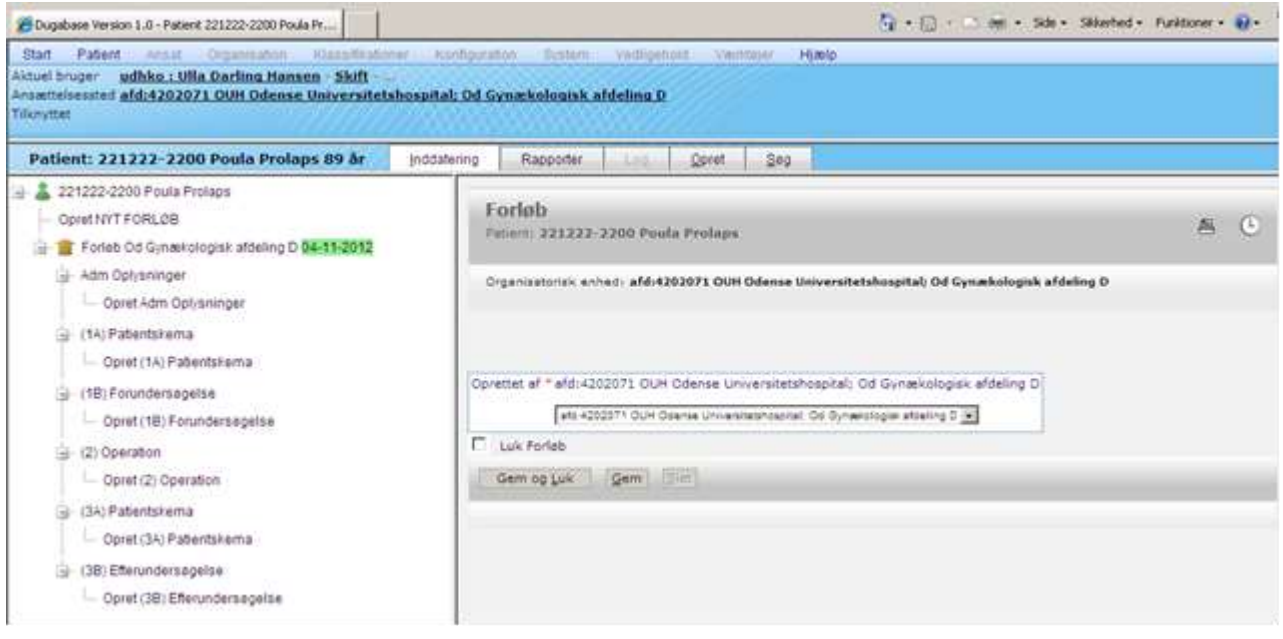

#### <span id="page-8-1"></span>**Figur 8, Oprette forløb 2**

Når et forløb er oprettet vises menuen i venstre margen. Nogle patienter vil have flere forløb i databasen.

**DET ER IKKE MULIGT AT OPRETTE ET NYT FORLØB, HVIS DER EKSISTERER ET ÅBENT FORLØB PÅ PATIENTEN. I SÅ FALD MÅ MAN KONTAKTE "EJEREN" AF DET ÅBNE FORLØB OG BEDE OM AT FÅ DET LUKKET, INDEN ET NYT FORLØB KAN ÅBNES**.

## <span id="page-8-0"></span>Koblede forløb

Et forløb skal kobles til et tidligere forløb, hvis der efter en urogynækologisk operation

- 1. fortsat er eller opstår behandlingsbehov. (F.eks. denovo stressinkontinens efter en cystocele operation – eller persisterende inkontinens efter slyngoperation)
- 2. er opstået komplikationer som udredes eller behandles på et andet sygehus.

Et forløb kobles til et tidligere via skema 0 "administrative oplysninger", se figur 9. Når forløb kobles, sker der en automatisk overførsel af nogle data fra det tidligere forløb til det aktuelle.

Hvis 1A – spørgeskema ikke allerede er oprettet, oprettes det med data fra det SENESTE 1A og 3A – spørgeskema. – Hvis 1B – forundersøgelse ikke allerede er oprettet, oprettes den med data fra det SENESTE 3B – efterundersøgelsesskema.

#### **Det er vigtigt at gennemgå de overførte data for at sikre, at de er fuldstændige og opdaterede.**

## <span id="page-9-0"></span>Komplikationsforløb

Et komplikationsforløb oprettes når en patient er henvist med et symptom som vurderes at være en komplikation til en tidligere urogynækologisk operation og man forventer at behandlingen vil være en ny operation.

Hvis komplikationen behandles mens forløbet for den udløsende operation stadig er åbent, kan komplikationsregistreringen blot finde sted i det eksisterende forløbs skema 3B, som der jo kan oprettes flere af.

Det er desværre ikke muligt at oprette komplikationsforløb som knytter sig til operationer som ikke er registreret i DugaBase.

Ved oprettelsen af forløbet svares ja til henvist pga komplikation og den relevante operationsdato for udløsende operation vælges.

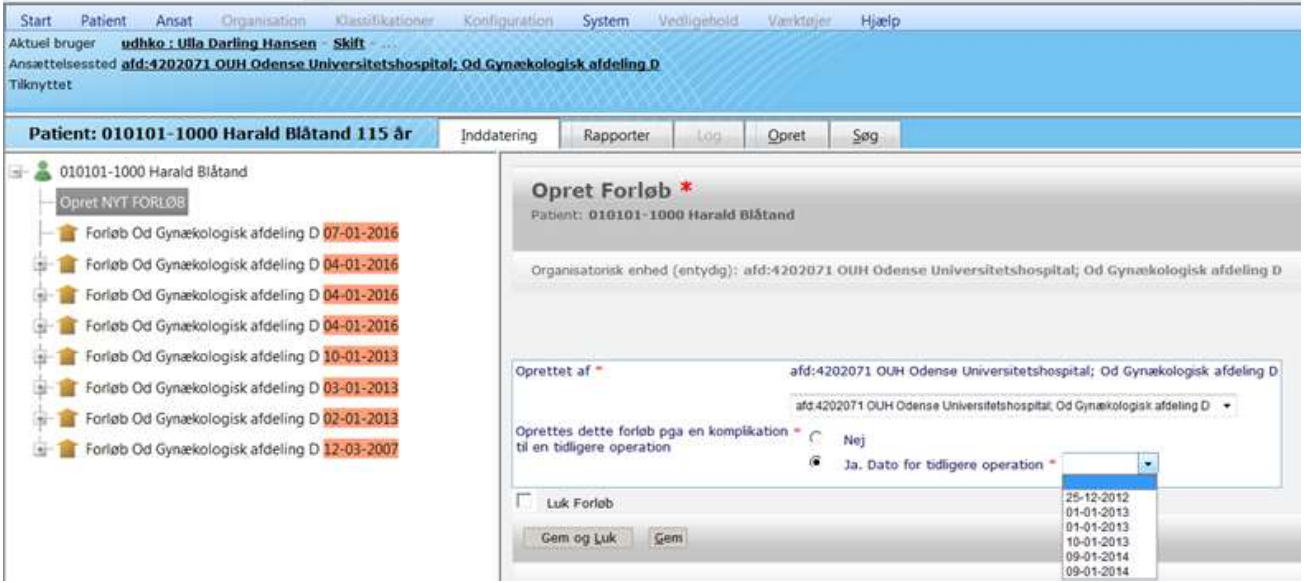

#### <span id="page-9-1"></span>**Figur 9 Oprette komplikationsforløb**

Forløbet indeholder to skemaer: Skema 0 med sædvanlige administrative oplysninger og skema K hvor generelle oplysninger og aktionsdiagnose og operationskode for behandlingen af komplikationen angives.

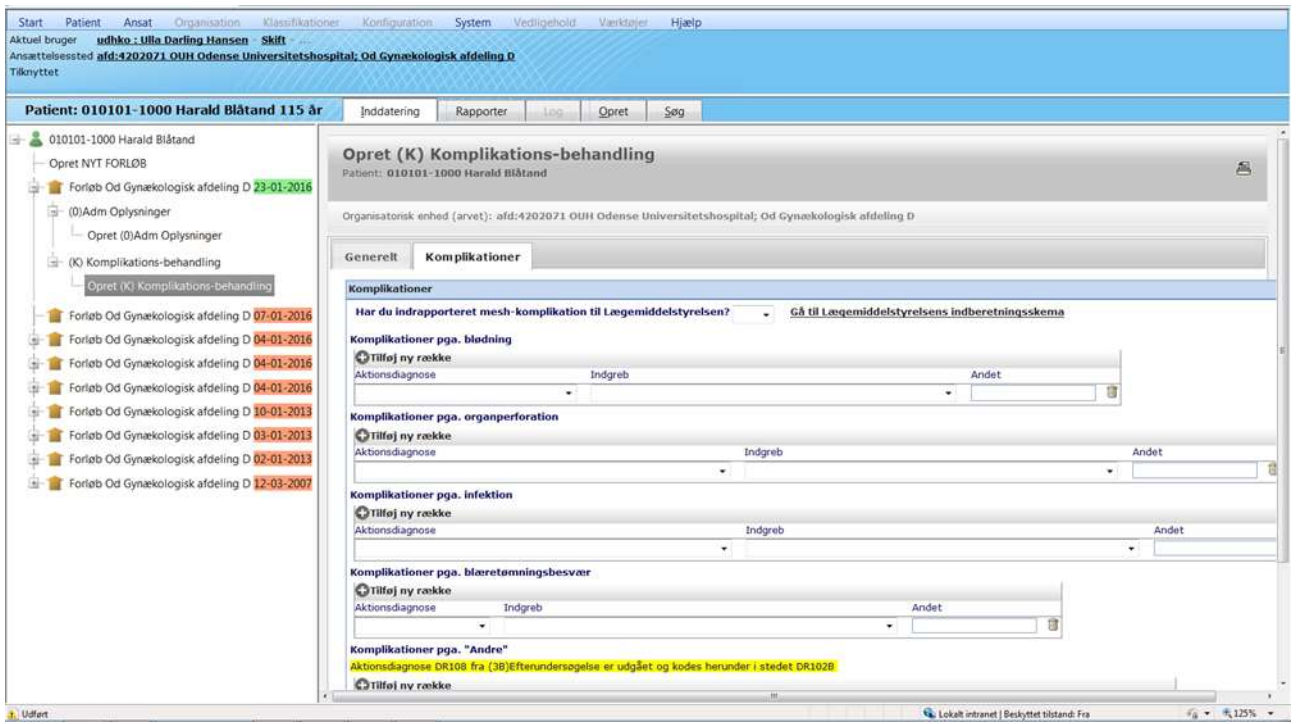

<span id="page-10-1"></span>**Figur 10 Skema K, Komplikationsskema**

## <span id="page-10-0"></span>0 Adm Oplysninger

Selvforklarende felter og rullemenuer. Obs: vigtigt at tage stilling til om forløbet evt. er koblet til et tidligere forløb. Angående udskrivelsesdato så vil den automatisk blive overført fra skema 2 Operation, hvis den er udfyldt i dette skema eller hvis der er krydset af for ambulant operation – hvorved operationsdag og udskrivelsesdag bliver den samme.

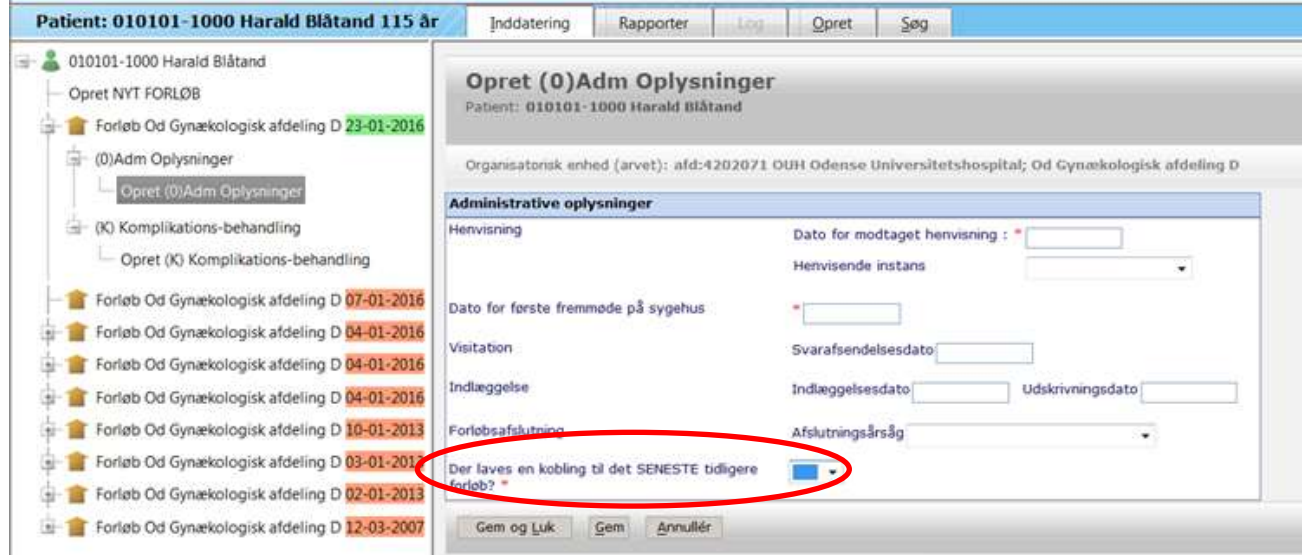

<span id="page-10-2"></span>**Figur 11, Skema 0 Administrative oplysninger**

## <span id="page-11-0"></span>1A Patientskema

Data fra skema 1A Patientskema indtastes / udfyldes.

Hvis der indtastes direkte ved samtidig patientinterview uden brug af papirskema, kan man åbne infobokse, som viser svarmuligheder under fanerne *Nedsynkningssymptomer* og *Urininkontinens*. Dette gøres ved at klikke på de blå ikoner ved siden af svarfeltet Se figur 11

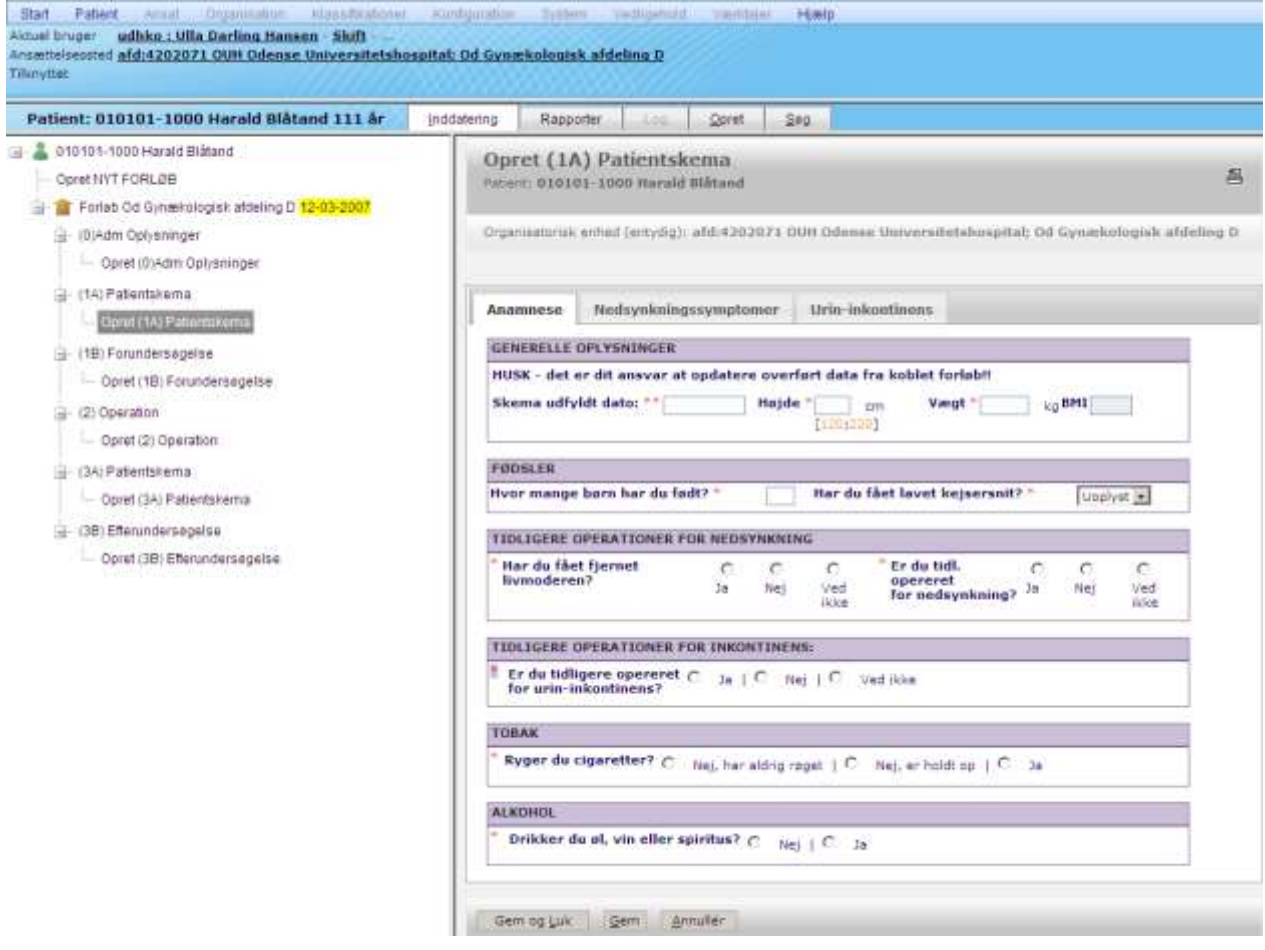

<span id="page-11-1"></span>**Figur 12, Skema 1A anamnese**

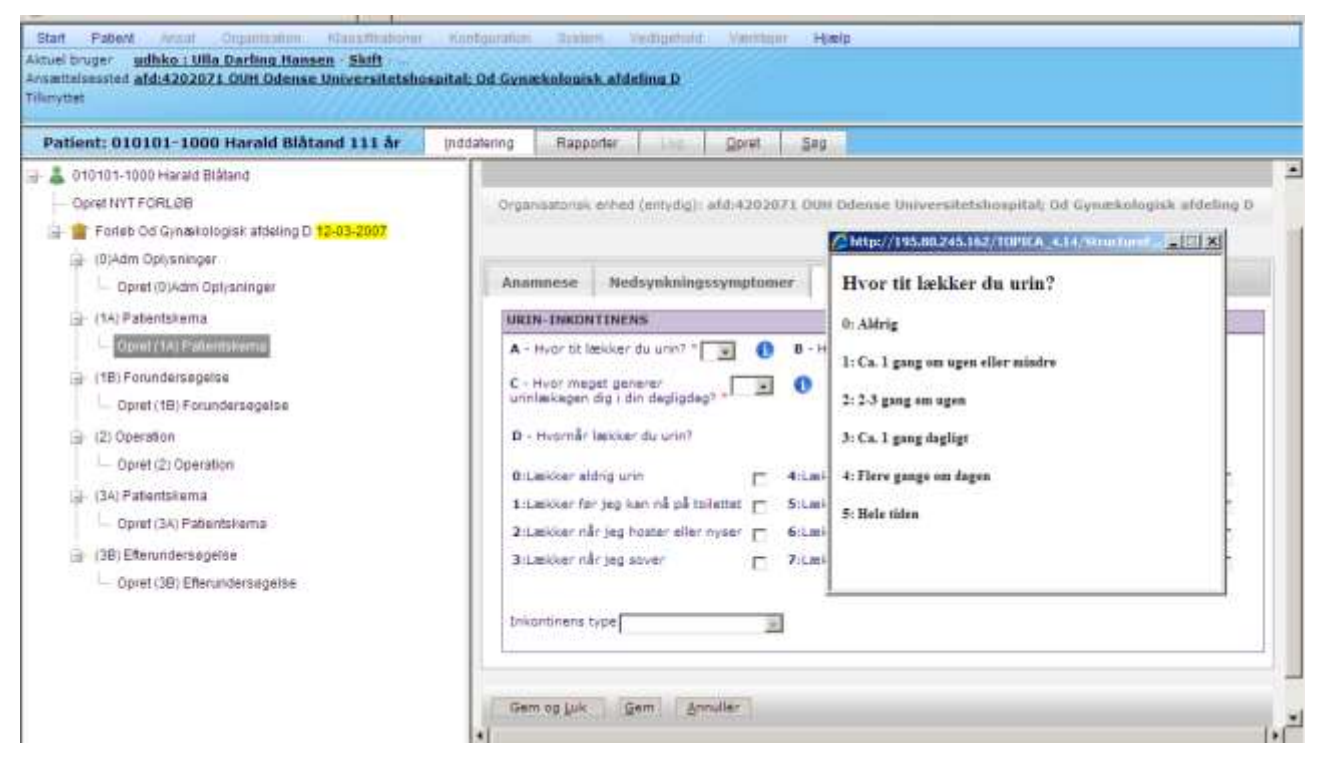

**Figur 13, Skema 1A inkontinens**

#### <span id="page-12-1"></span><span id="page-12-0"></span>1B Forundersøgelse

Indledes med dato og stillingtagen til, om patienten ses på grund af en komplikation til et tidligere forløb. Det er vigtigt, at lægen tager stilling til dette da det har stor betydning for hvordan data indgår i databasen. Der vil være patientforløb, hvor det er et skønsspørgsmål, om et symptom regnes som en komplikation til en tidligere behandling eller en persisterende eller nyopstået klage. Som en generel retningslinje må det siges, at et symptom som var eksisterende før en behandling (og som behandlingen ikke rettede sig imod), IKKE kan regnes som en komplikation, hvis det fortsat eksisterer efter behandling. Derimod må et nyopstået symptom regnes som en komplikation.

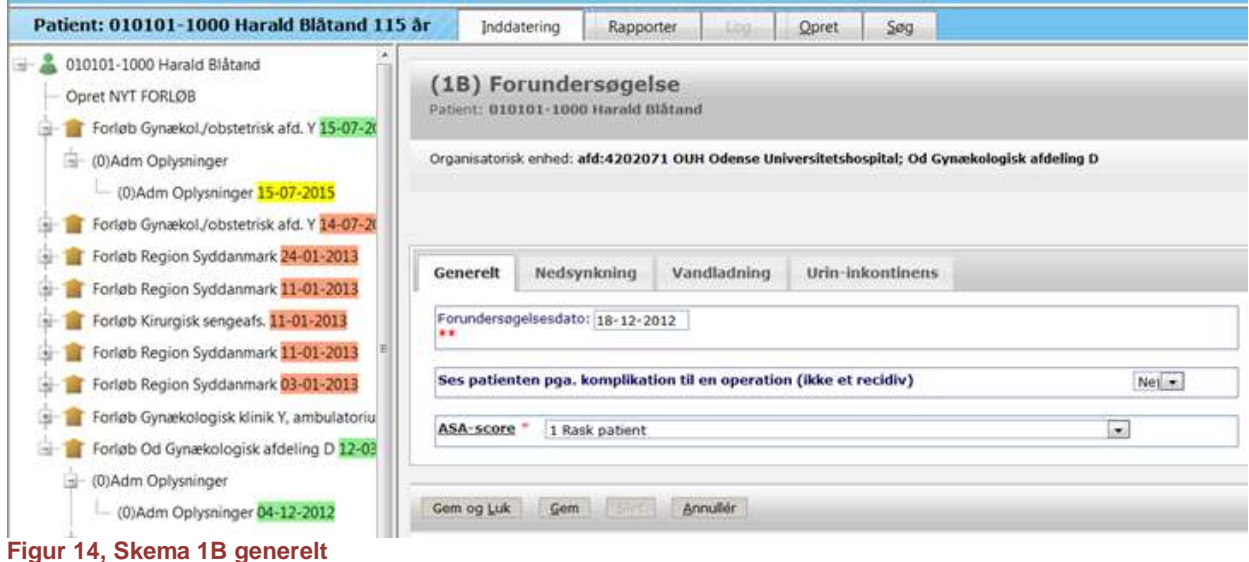

<span id="page-13-0"></span>Under fanen *Nedsynkning* vurderes prolapsgrad for alle tre kompartments, enten ved undersøgerscore (klinisk vurdering) eller ved POP-Q. Af beregningsteksniske grunde er det nødvendigt at taste et minustegn i feltet D, hvis patienten er hysterektomeret.

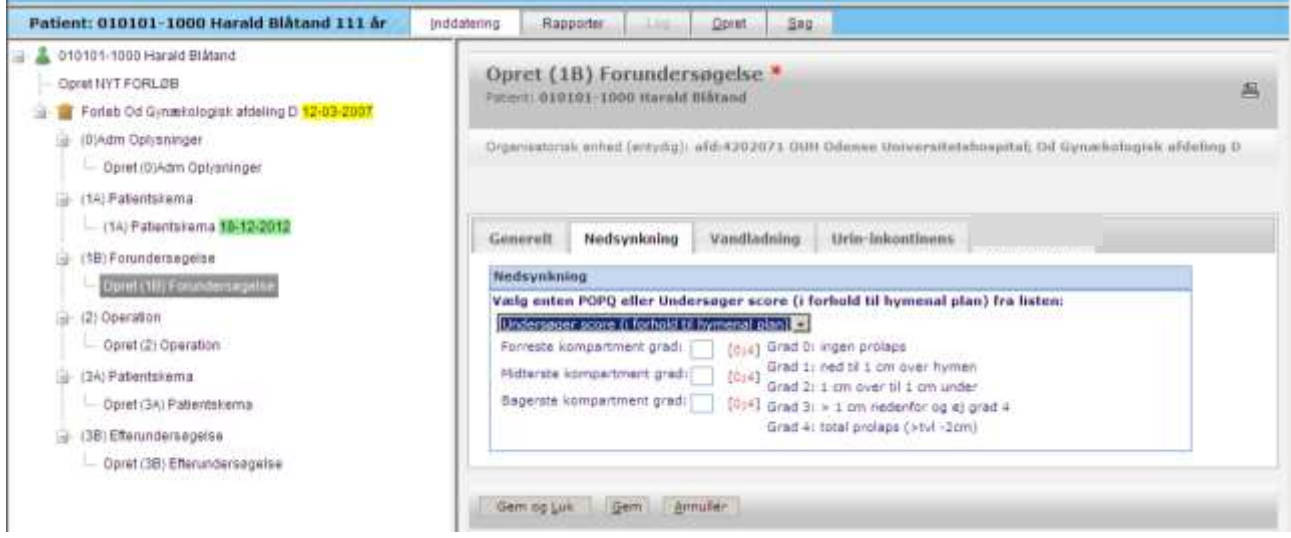

<span id="page-13-1"></span>**Figur 15, skema 1B nedsynkning**

Fanerne *Vandladning* og *Urin-inkontinens* udfyldes med relevante målinger. Hvis der foreligger flere målinger af samme parameter gælder følgende:

- Hvis der er udført flere uroflow, skal der anføres: Værdier fra den mest repræsentative\* undersøgelse.
- Hvis der er udført flere urodynamiske undersøgelser anføres: Værdier fra den mest repræsentative\* undersøgelse.
- Hvis der er udført flere Bindvejningstest anføres: Værdi fra den mest repræsentative undersøgelse – eller den højeste værdi, hvis flere tests er lige repræsentative.

 VVS–værdier: gennemsnit af tre døgns målinger. Men hvis der er lavet flere tre-døgns målinger anføres: Værdier fra den mest repræsentative undersøgelse.

 **\***Den mest repræsentative undersøgelse er: den med det største Q-max, det største volumen og den mindste residualurin.

## <span id="page-14-0"></span>2 Operation

Under fanen *Generelt* anføres relevante datoer samt operatør og assistent erfaring. Ved afkrydsning i feltet "ambulant operation" regnes operationsdag og udskrivelsesdag som den samme, og det er ikke nødvendig at angive en udskrivelsesdato. Det er vigtigt at huske at rette dette, hvis udskrivelsen udsættes. Datoen overføres automatisk til formular 0 Adm oplysninger.

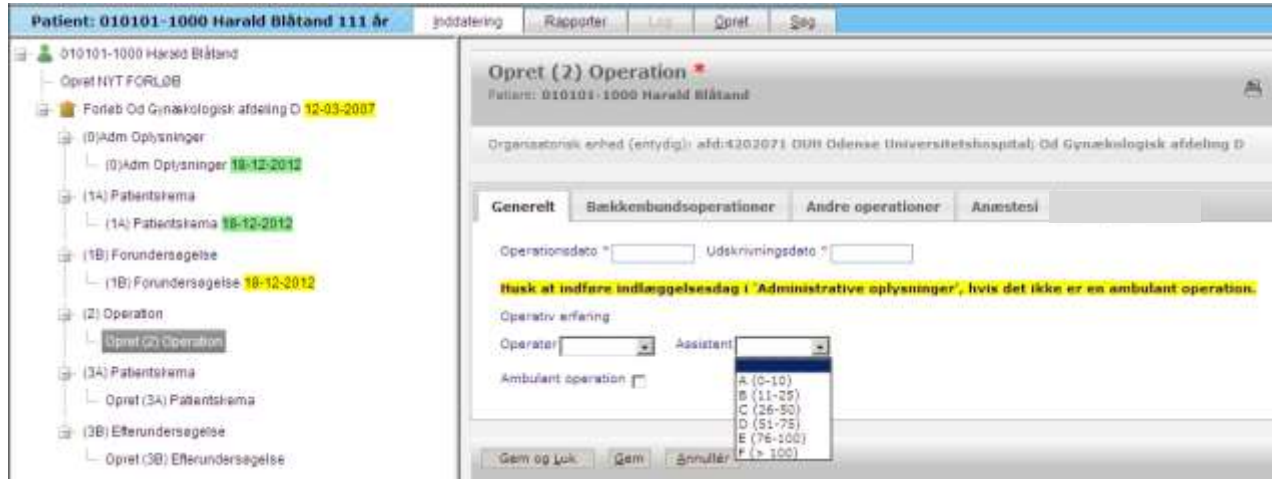

<span id="page-14-1"></span>**Figur 16, Skema 2 Generelt**

Under fanen *Bækkenbundsoperationer* kan der anføres op til 7 samtidige bækkenbundsoperationer. Operationskode vælges fra en rullemenu (Figur 16). Afhængig af valget fremkommer der relevante felter vedrørende brug af mesh eller slynge. Udover firmanavn og produktnavn for anvendt mesh, skal implantat / mesh-type angives via rullemenu ( Figur 17)

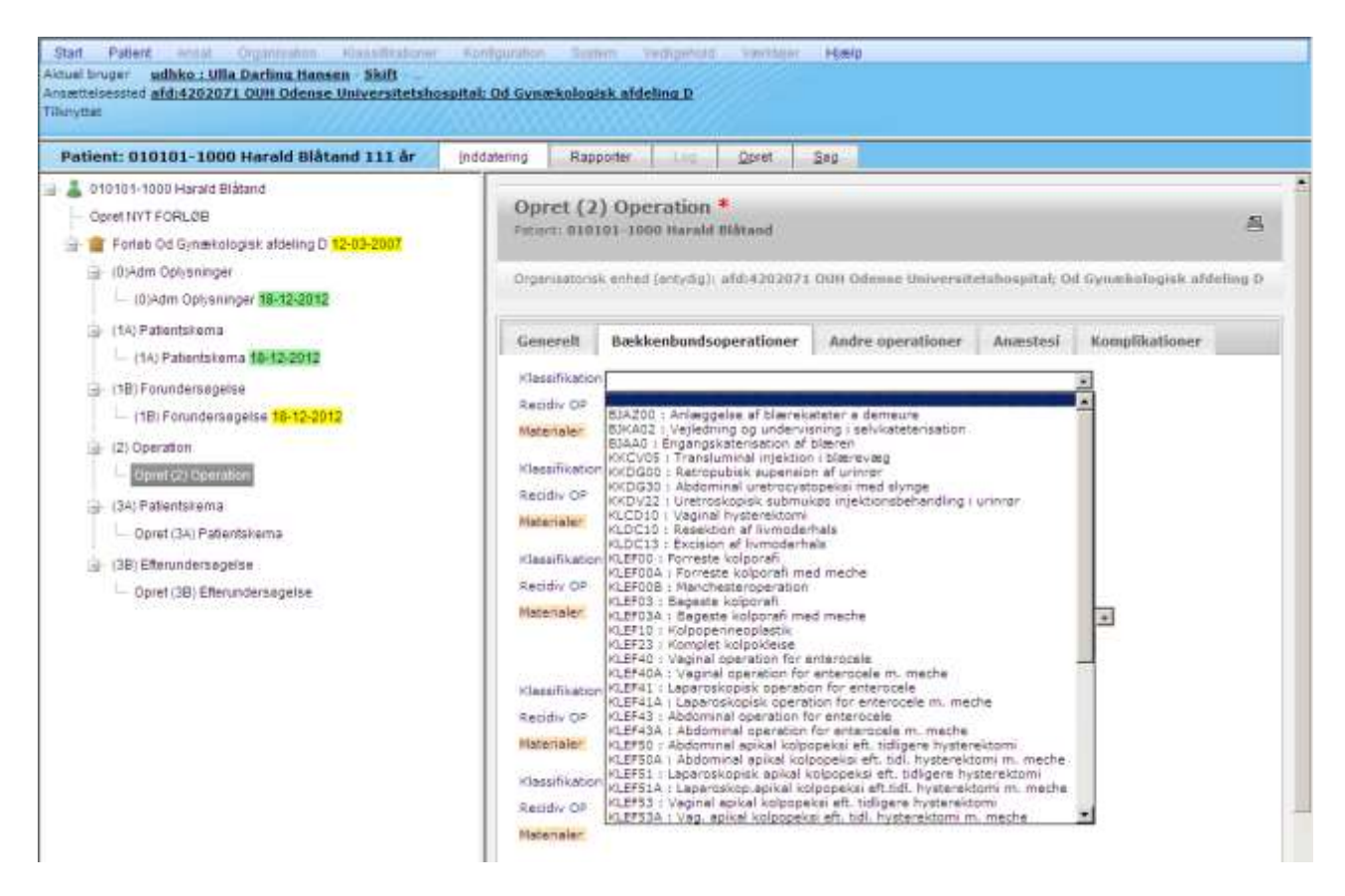

<span id="page-15-0"></span>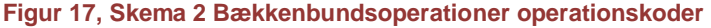

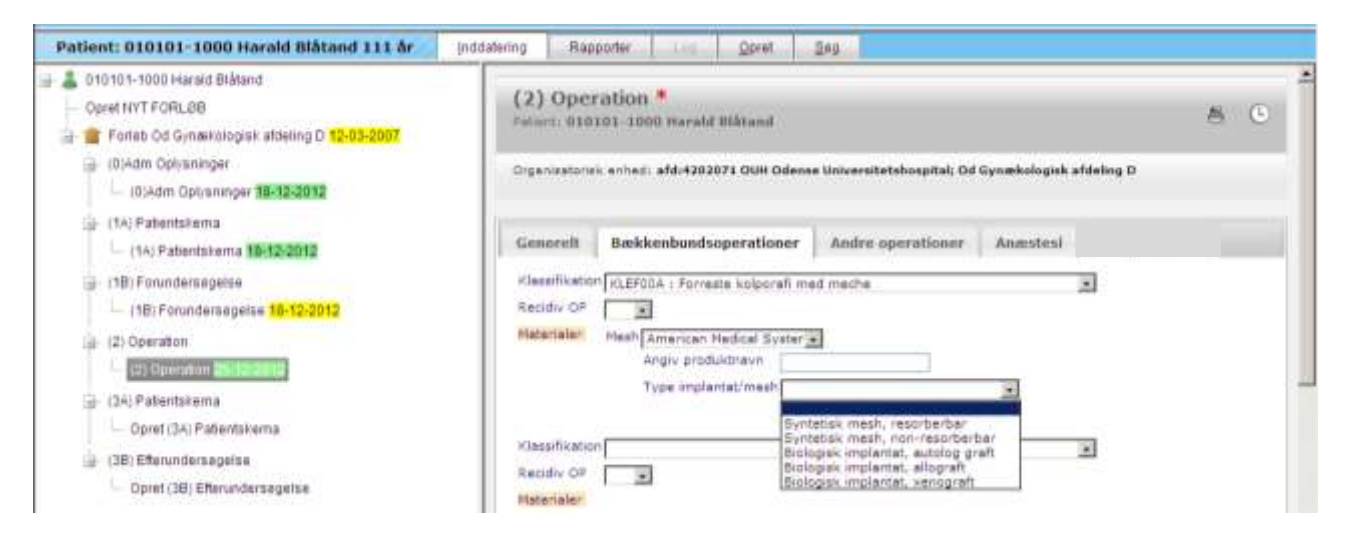

<span id="page-15-1"></span>**Figur 18, Skema 2 Bækkenbundsoperationer mesh** 

Ved slyngeoperationer skal der angives om der peroperativt har været blæreperforation som er korrigeret peroperativt. Dette behøver man derefter ikke at kode som komplikation i skema 3B, men hvis man gør det, tælles det ikke som "dobbelt" komplikation.

Ved andre operationer angives evt. samtidige ikke- urogynækologiske operationer. Det er muligt at vælge alle eksisterende operationskoder. En søgefunktion fremkommer ved klik på søgeknappen.

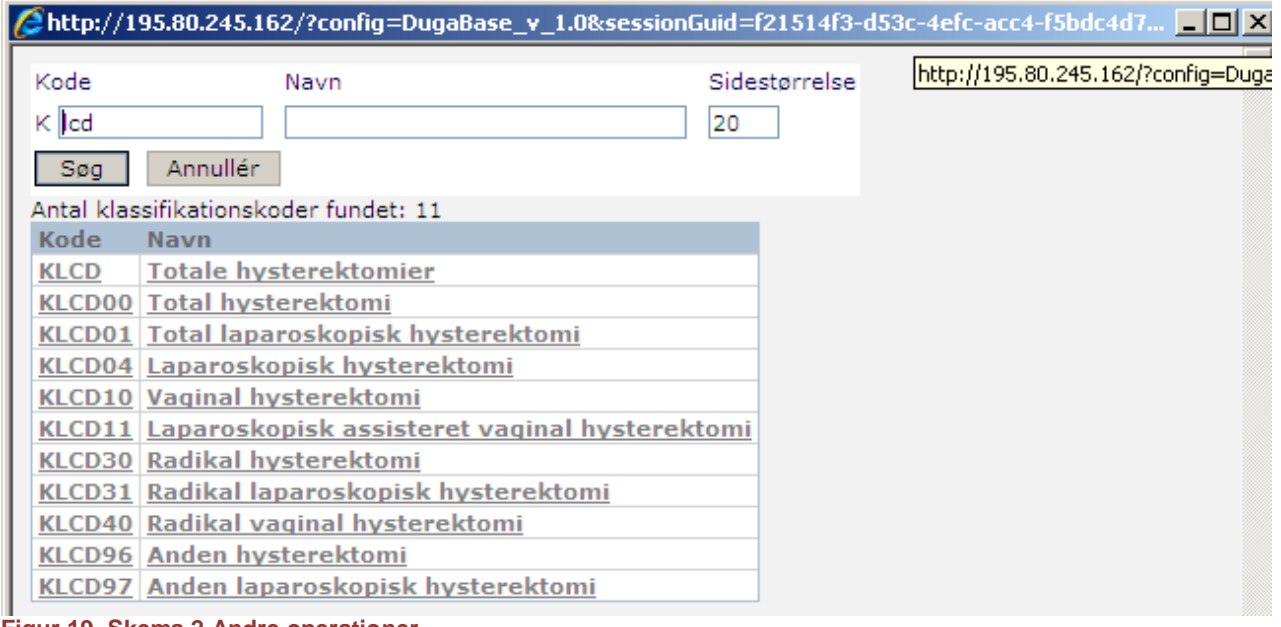

<span id="page-16-1"></span>**Figur 19, Skema 2 Andre operationer**

Anæstesiform og brug af antibiotika angives under fanen *Anæstesi*.

## <span id="page-16-0"></span>3A Patientskema

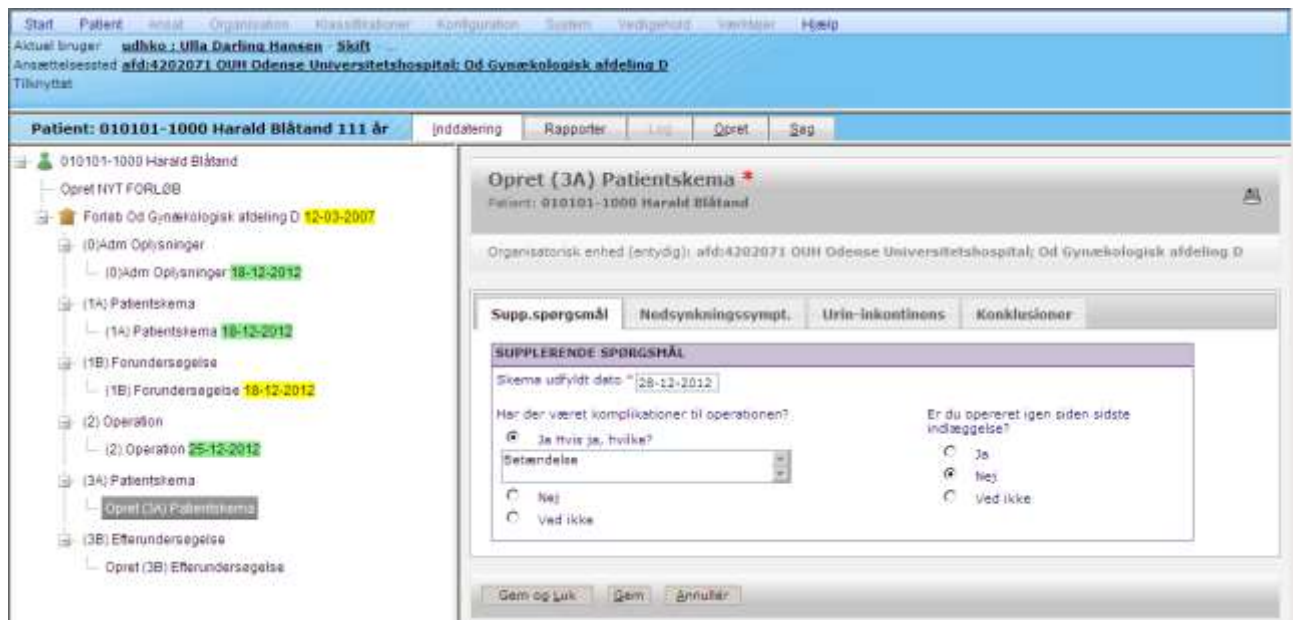

<span id="page-16-2"></span>**Figur 20, Skema 3A Supplerende spørgsmål**

I Skema 3A angives patientens svar ved kontrolundersøgelse eller interview min. 3 måneder efter operation. Ud over fanen *Supplerende spørgsmål*, indeholder formularen fanerne

*Nedsynkningssymptomer* og Her er på samme måde som ved skema 1A mulighed for at se svarmuligheder ved at klikke på de blå ikoner ud for svarfeltet. Under fanen *Konklusioner* svarer patienten bl.a. på om hun har behov for yderligere kontrolbesøg. Dette spørgsmål er ment som en hjælp for behandleren, og det anbefales at indkalde patienter, som ikke er tilbudt klinisk kontrol postoperativt, hvis de har markeret "ja" i dette felt.

<span id="page-17-0"></span>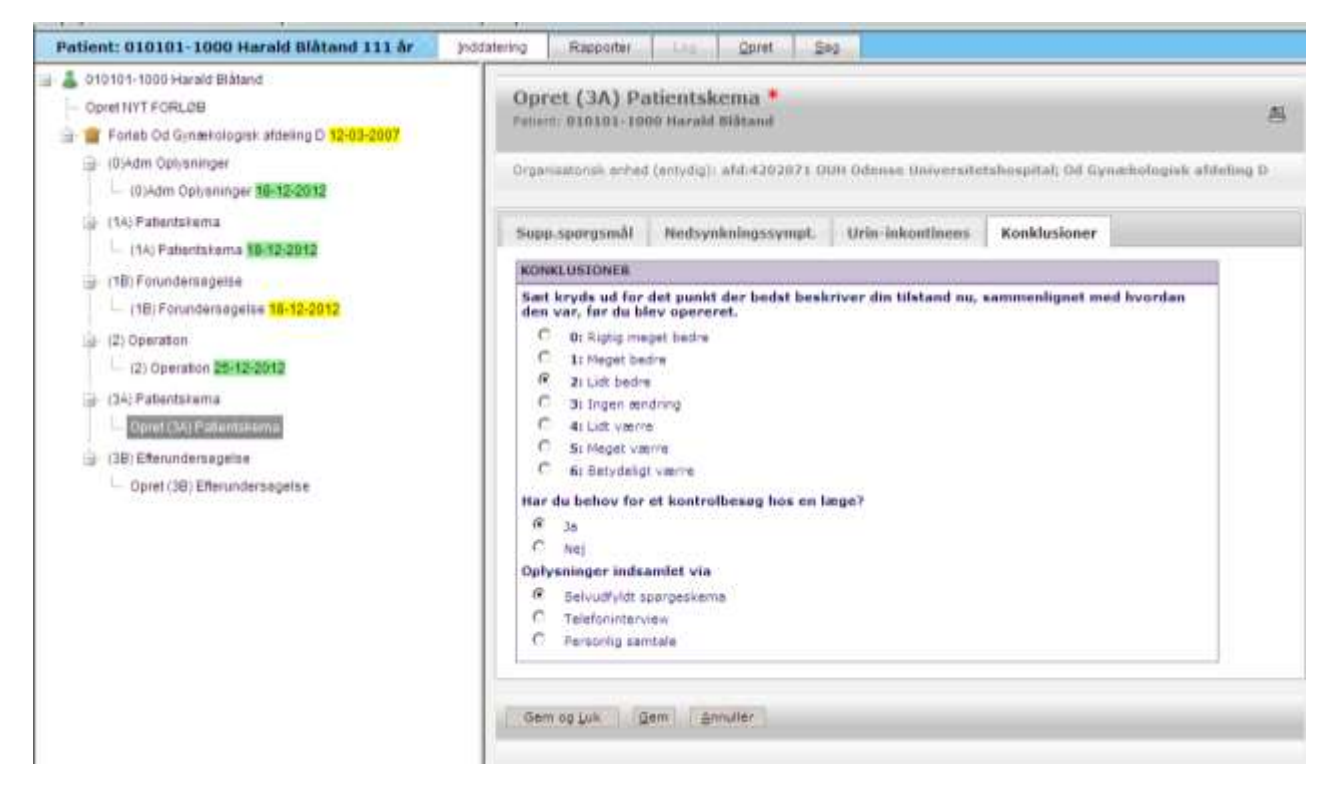

**Figur 21, Skema 3A Konklusioner**

## <span id="page-18-0"></span>3B Efterundersøgelse

Under fanen *Generelt* angives behandlingssted for evt. komplikationer siden sidst. Hvis der vælges "Anden afdeling", skal denne markeres fra en rullemenu.

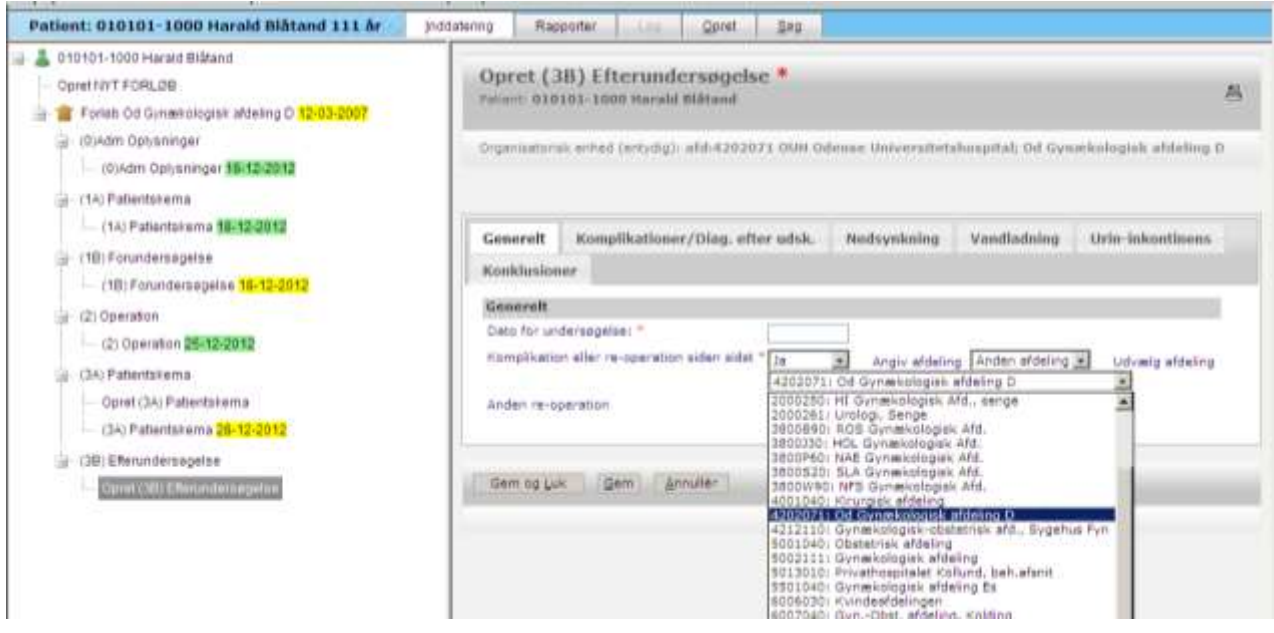

<span id="page-18-1"></span>**Figur 22, Skema 3B Generelt**

Fanen *Komplikationer / Diagnoser efter udskrivelsen*. Der kan angives om implantat-relateret komplikation er indberettet til Sundhedsstyrelsen – og herefter angives komplikationer fordelt på Blødning, Organperforation, Infektion, Blæretømningsbesvær og Andre. For hver komplikationstype skal der angives en aktionsdiagnose og et eventuelt indgreb. Aktionsdiagnoserne vælges via rullemenu. Indgreb vælges fra rullemenu eller relevant operationskode skrives i feltet Andet.

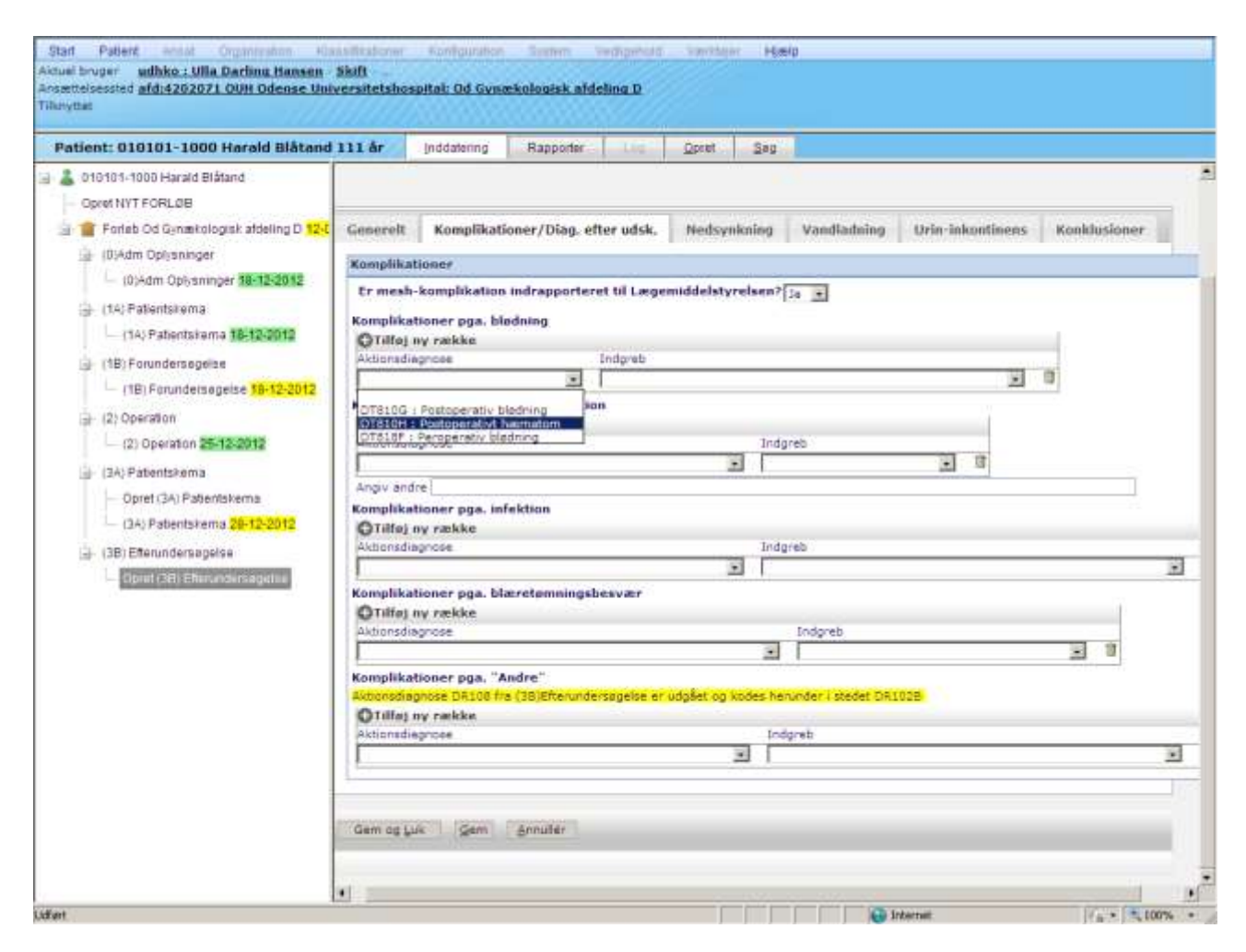

<span id="page-19-0"></span>**Figur 23, Skema 3B Komplikationer**

De følgende faner *Nedsynkning, Vandladning* og *Urin-Inkontinens* følger samme regler som angivet for skema 1B: Under fanen *Nedsynkning* vurderes prolapsgrad for alle tre kompartments enten ved undersøgerscore (klinisk vurdering) eller ved POP-Q. Af beregningsteksniske grunde er det nødvendigt at taste et minustegn i feltet D, hvis patienten er hysterektomeret. Fanerne *Vandladning* og *Urininkontinens* udfyldes med relevante målinger. Hvis der foreligger flere målinger af samme parameter gælder følgende:

- Hvis der er udført flere uroflow skal der anføres: Værdier fra den mest repræsentative\* undersøgelse.
- Hvis der er udført flere urodynamiske undersøgelser anføres: Værdier fra den mest repræsentative\* undersøgelse.
- Hvis der er udført flere Bindvejningstest anføres: Værdi fra den mest repræsentative undersøgelse – eller den højeste værdi, hvis flere tests er lige repræsentative.
- VVS –værdier: gennemsnit af tre døgns målinger. Men hvis der er lavet flere tre døgns målinger anføres: Værdier fra den mest repræsentative undersøgelse.

 **\***Den mest repræsentative undersøgelse er: den med det største Q-max, det største volumen og den mindste residualurin.

*Konklusioner* Endelig besvares om patienten skal afsluttes, inkontinens- eller prolaps-opereres på ny eller om hun skal henvises til an anden afdeling til videre udredning eller behandling. (fig. 24)

Hvis patienten henvises til en anden afdeling skal denne vælges fra rullemenuen. (fig. 25)

I alle tilfælde vil der blive oprette et koblet forløb, som vil "ejes" af den afdeling som skal varetage patientens fremtidige behandling. Se et eksempel på hvordan forløbet kan ses i ve. margen på fig. 26.

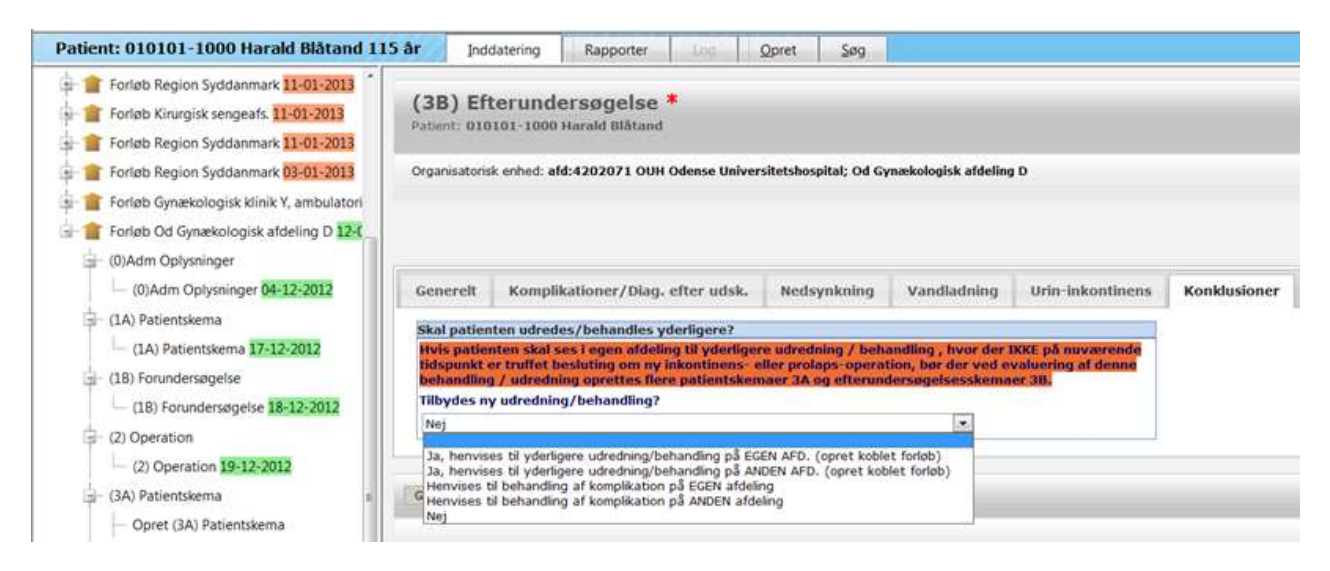

#### <span id="page-20-0"></span>**Figur 24, Skema 3B Konklusioner**

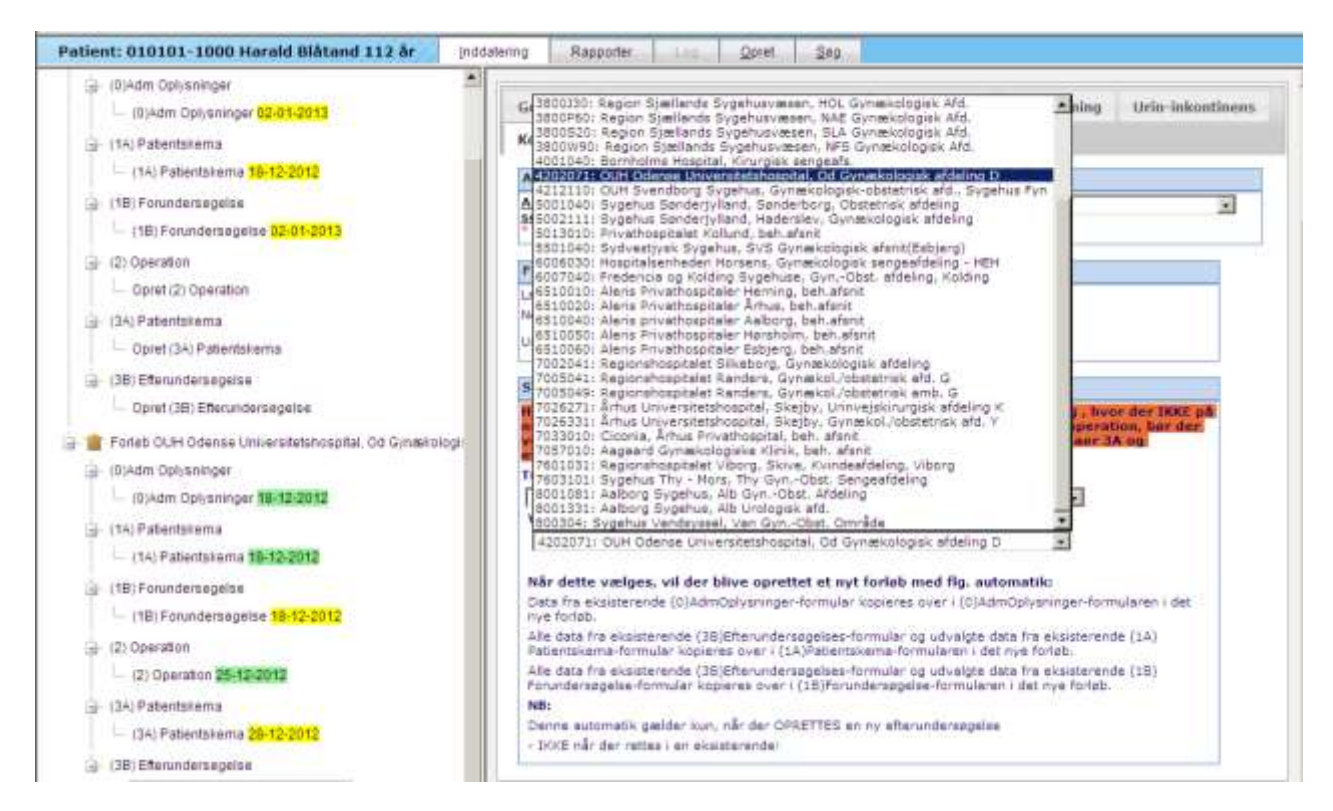

<span id="page-20-1"></span>**Figur 25, Skema 3B Konklusioner andet sygehus**

Hvis patienten skal gennem yderligere udredning / kontrol eller behandling som IKKE er en inkontinenseller prolaps-operation – eller hvis man ønsker at afvente en ny kontrol inden en beslutning tages – så er der mulighed for at oprette flere skemaer 3A og 3B ved de følgende konsultationer.

<span id="page-21-0"></span>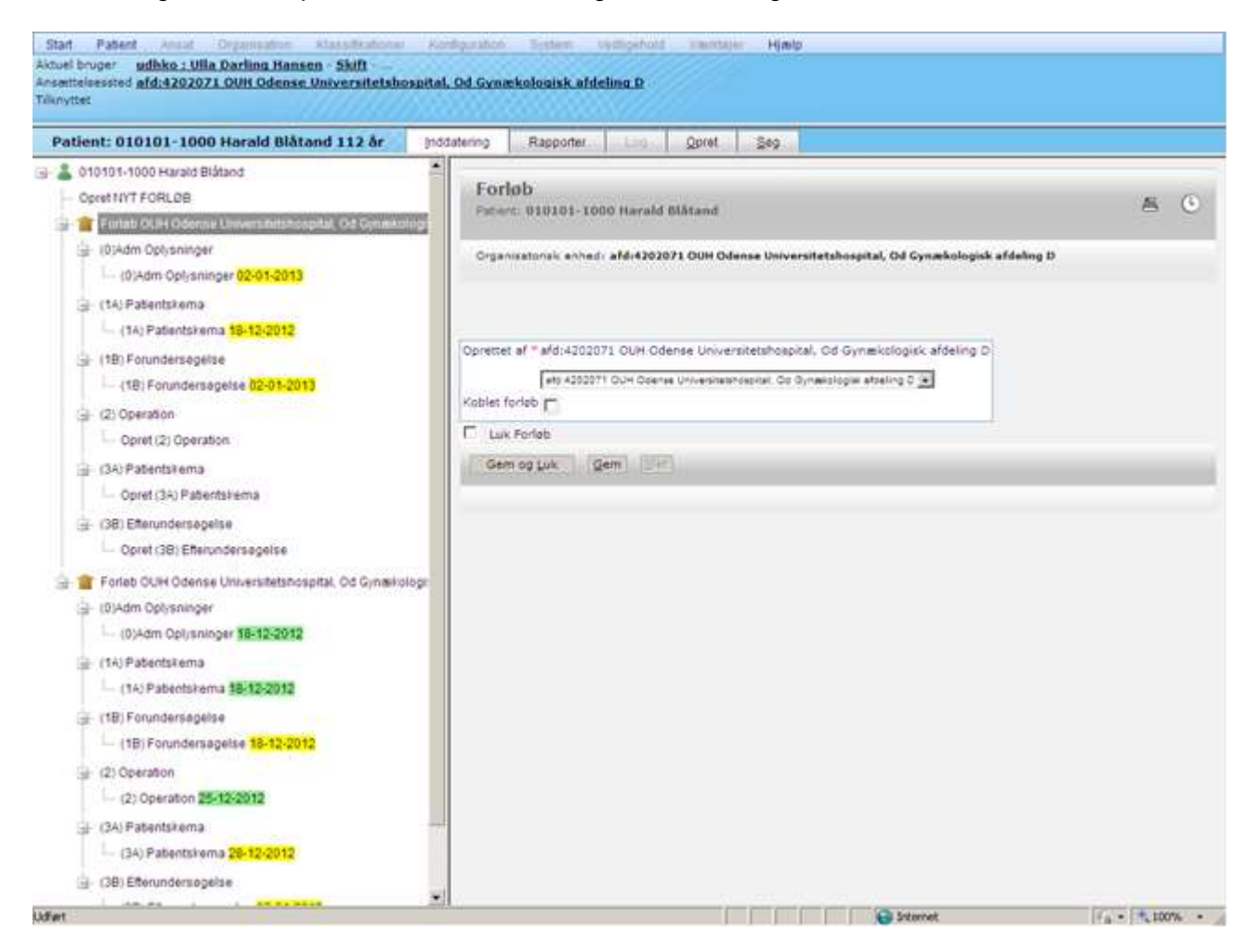

**Figur 26, Forløbsoversigt**

## <span id="page-22-0"></span>Figuroversigt

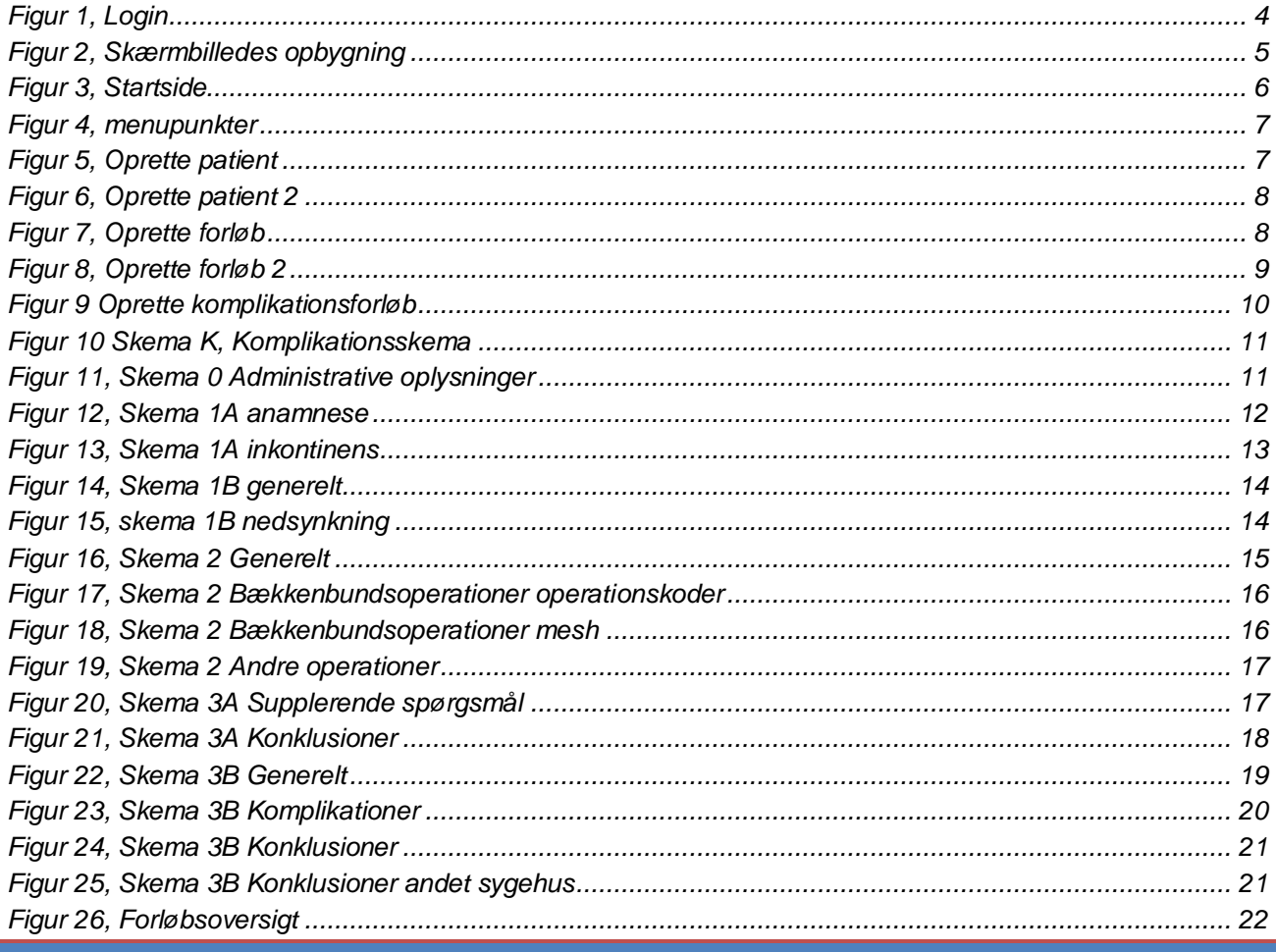

## <span id="page-22-1"></span>Stikordsregister

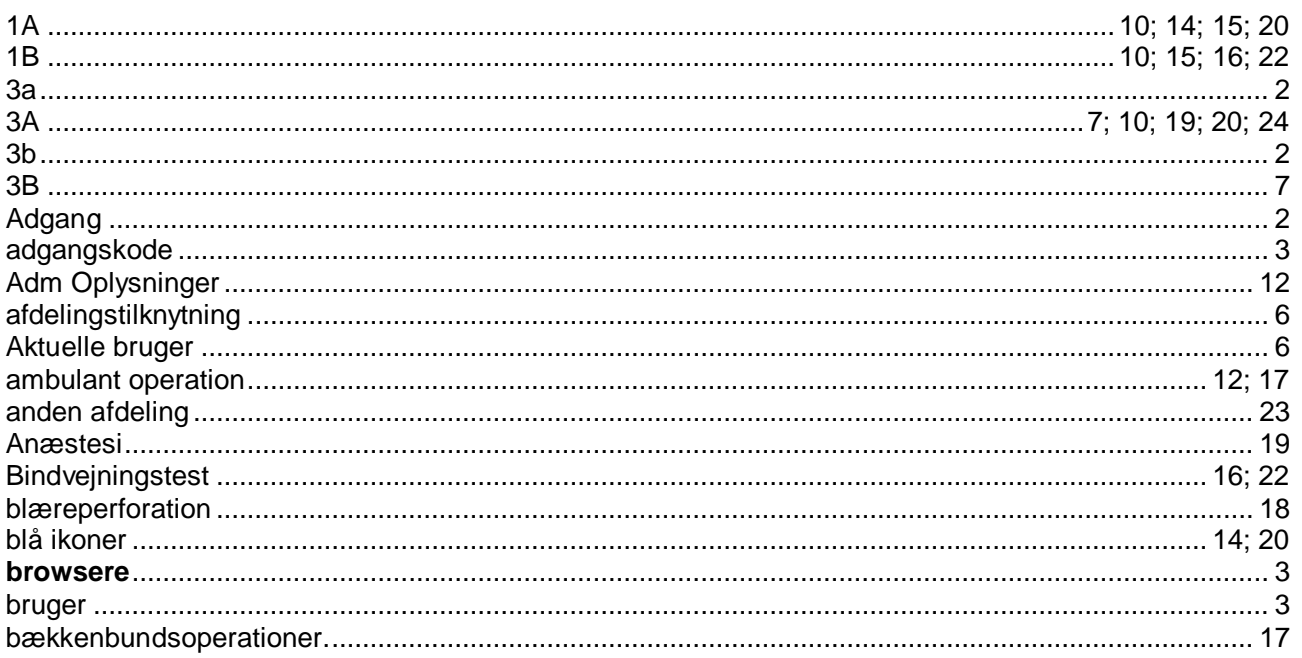

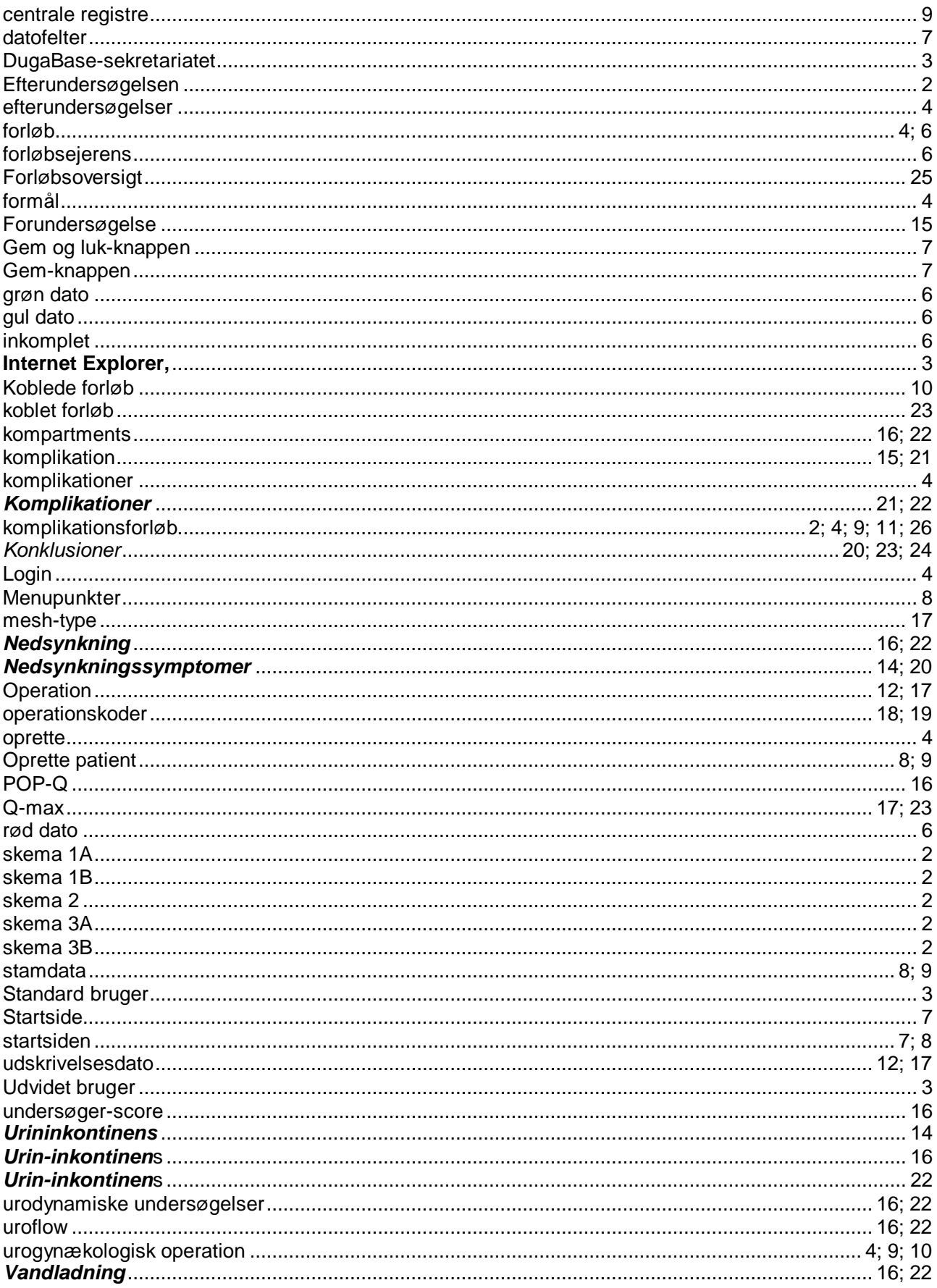

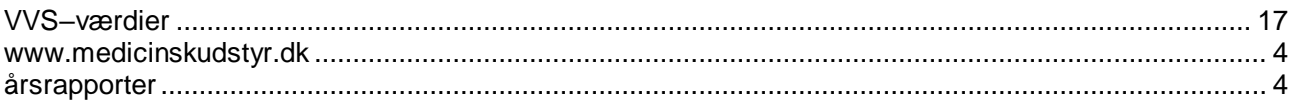